# 液体窒素(L G C 方式) の取扱いについて

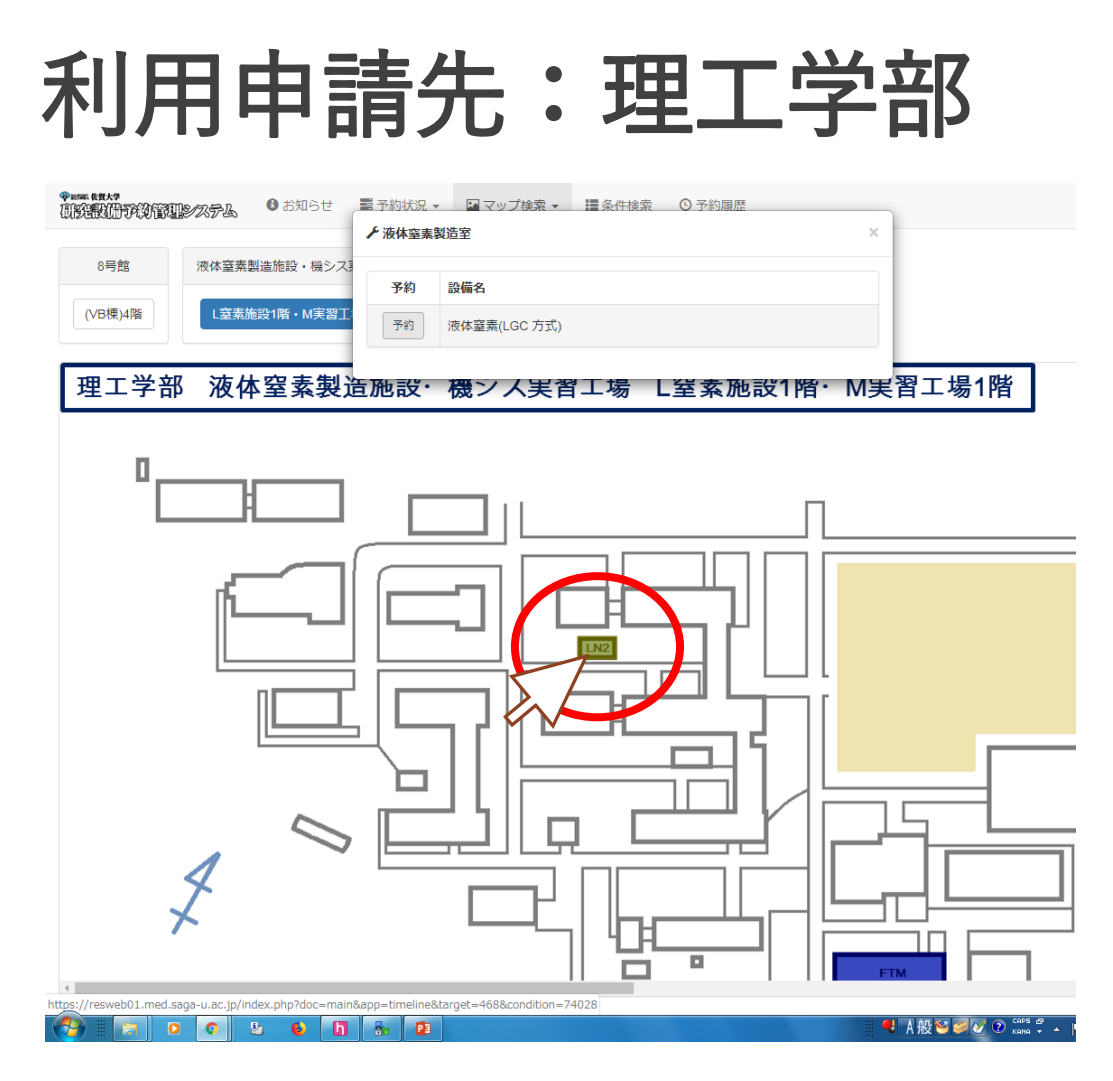

• 予約をお願いします。

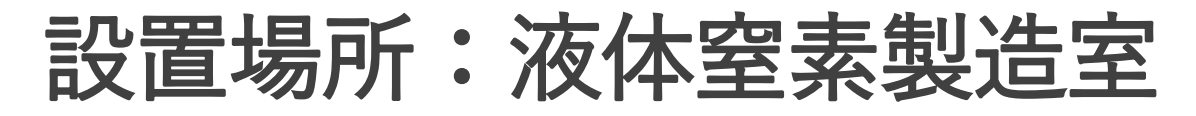

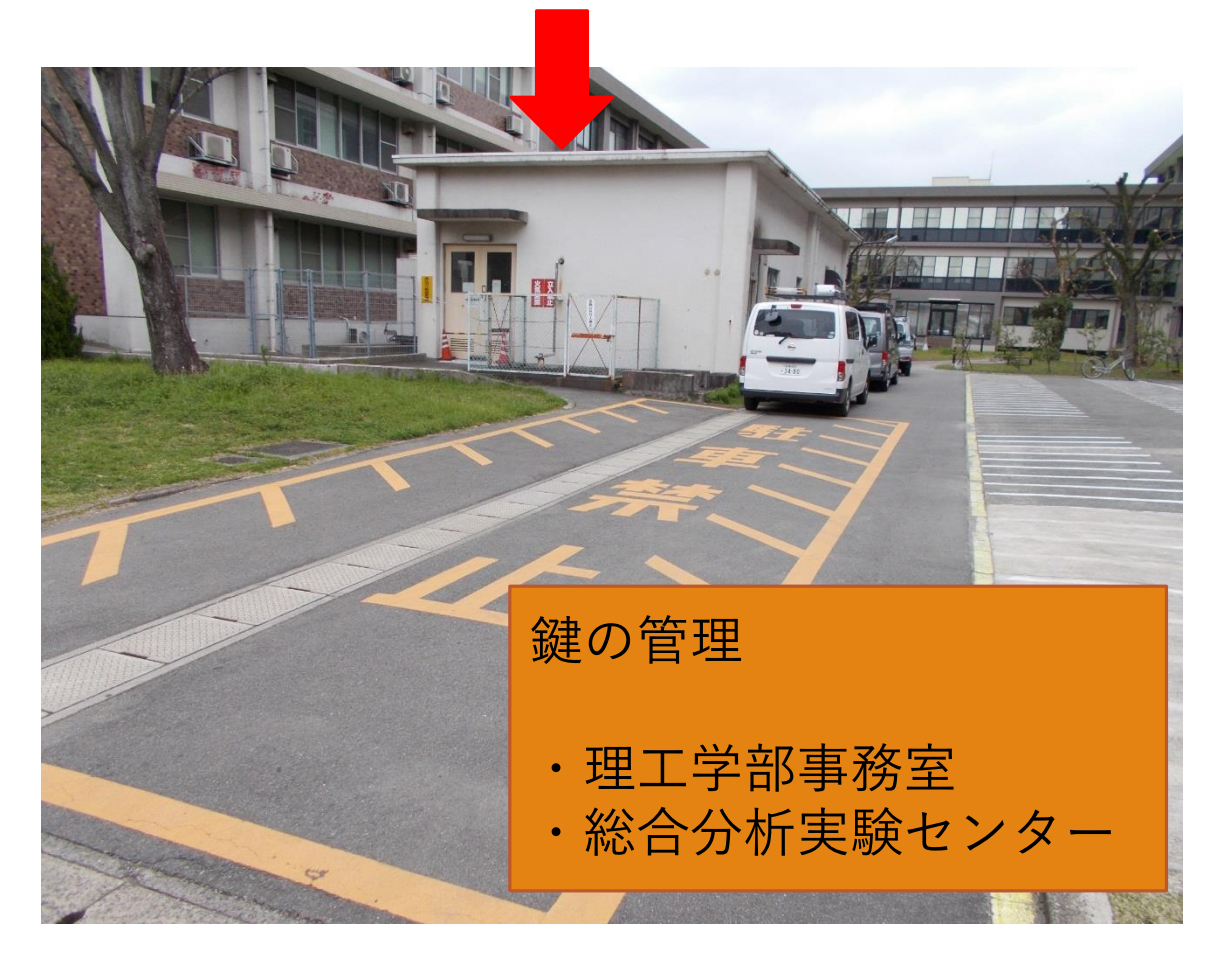

作業は必ず**2**名以上で行うこと

#### 1. 強制換気の稼動の確認

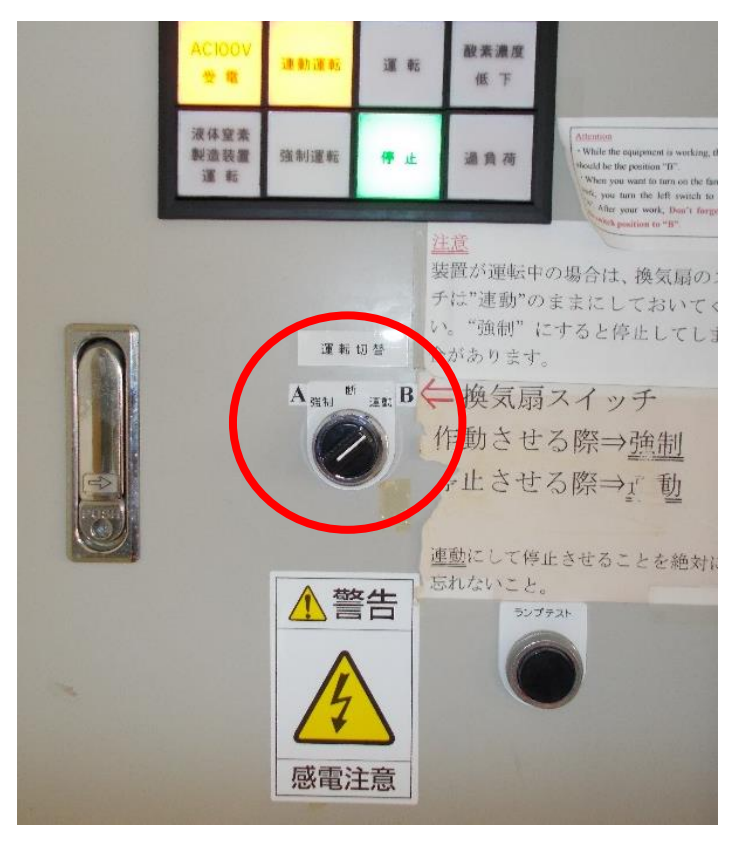

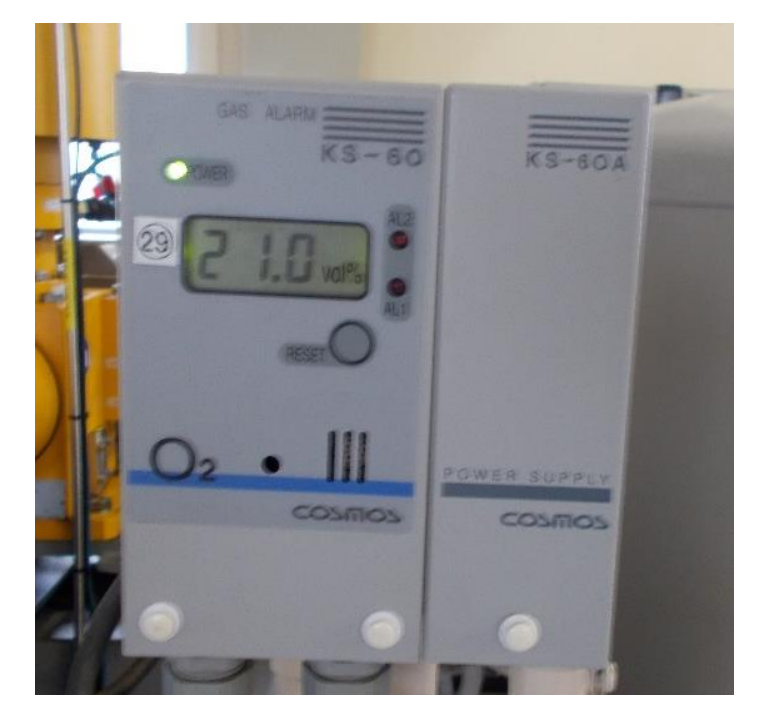

**酸素濃度計**

**強制換気装置**

2.取り出し準備

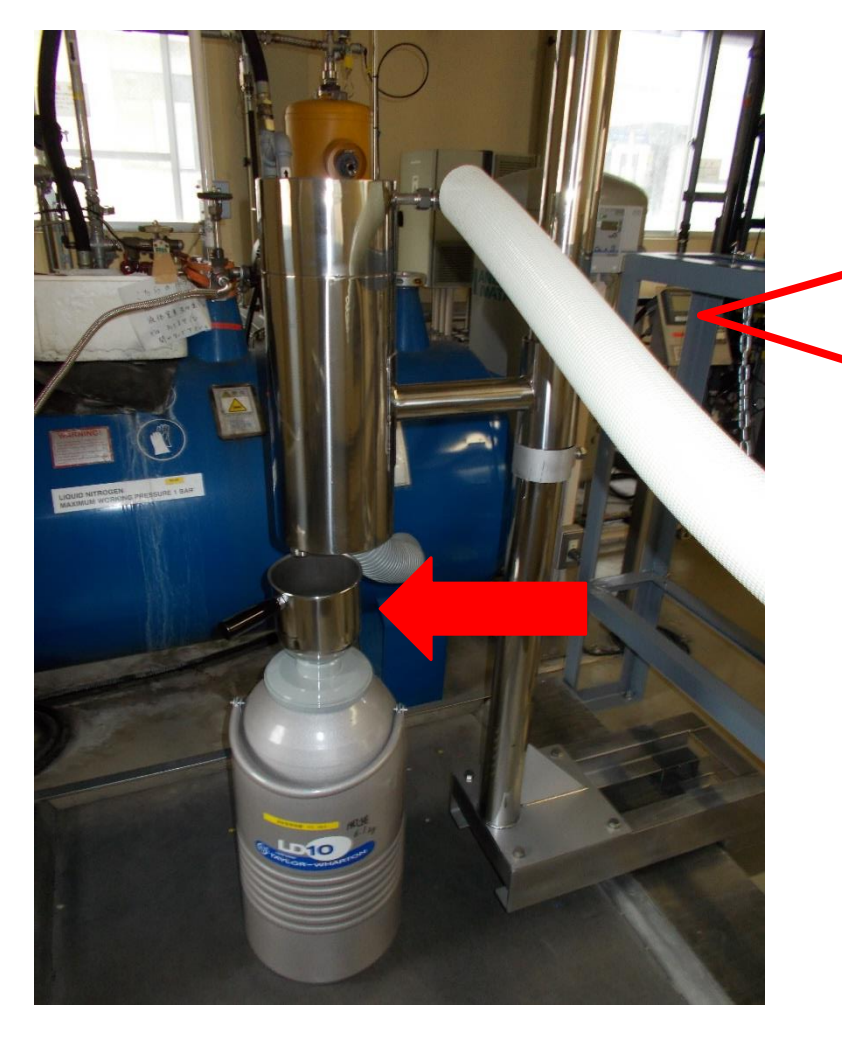

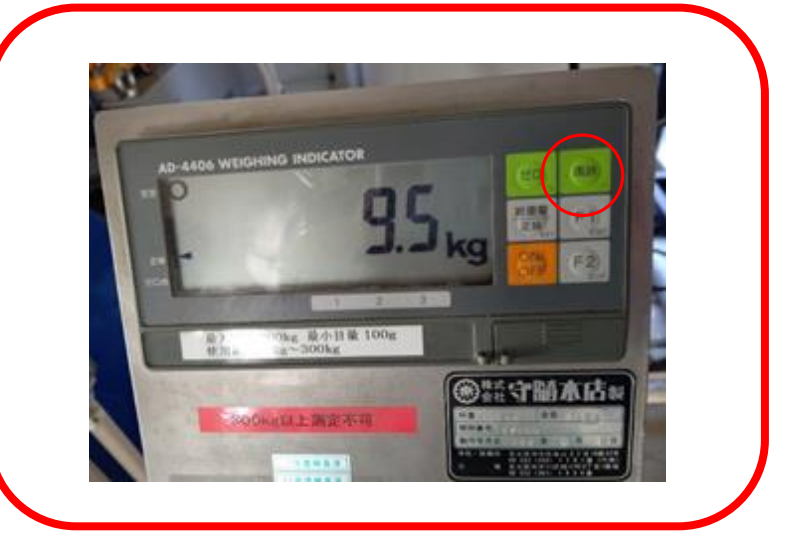

- 秤の電源を入れる
- 液体窒素を入れる容器の上に漏斗を 設置し、秤の上に置く
- 風袋を押して0.0kgの表示にする

#### 3.液体窒素の取り出し

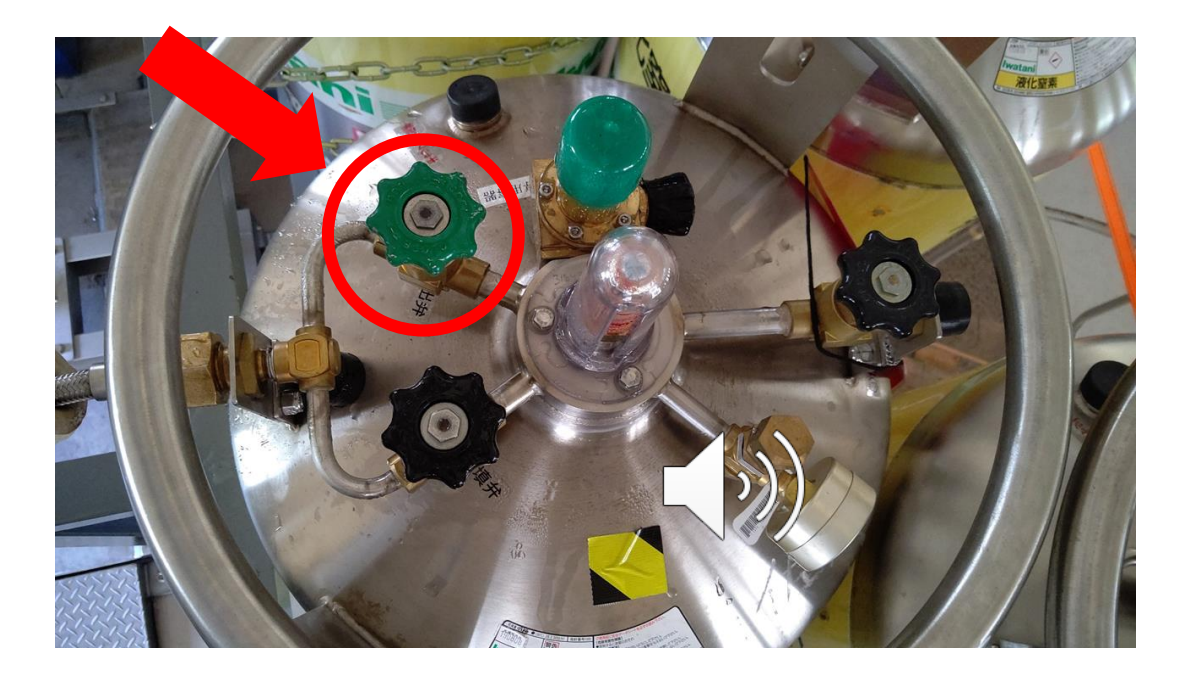

- 操作バルブを1/8~1/4程度開ける
- 秤の表示を確認し、欲しい量のところで操作バルブを閉める
- 重さを確認し、秤の電源を切る

4.使用簿の記入について

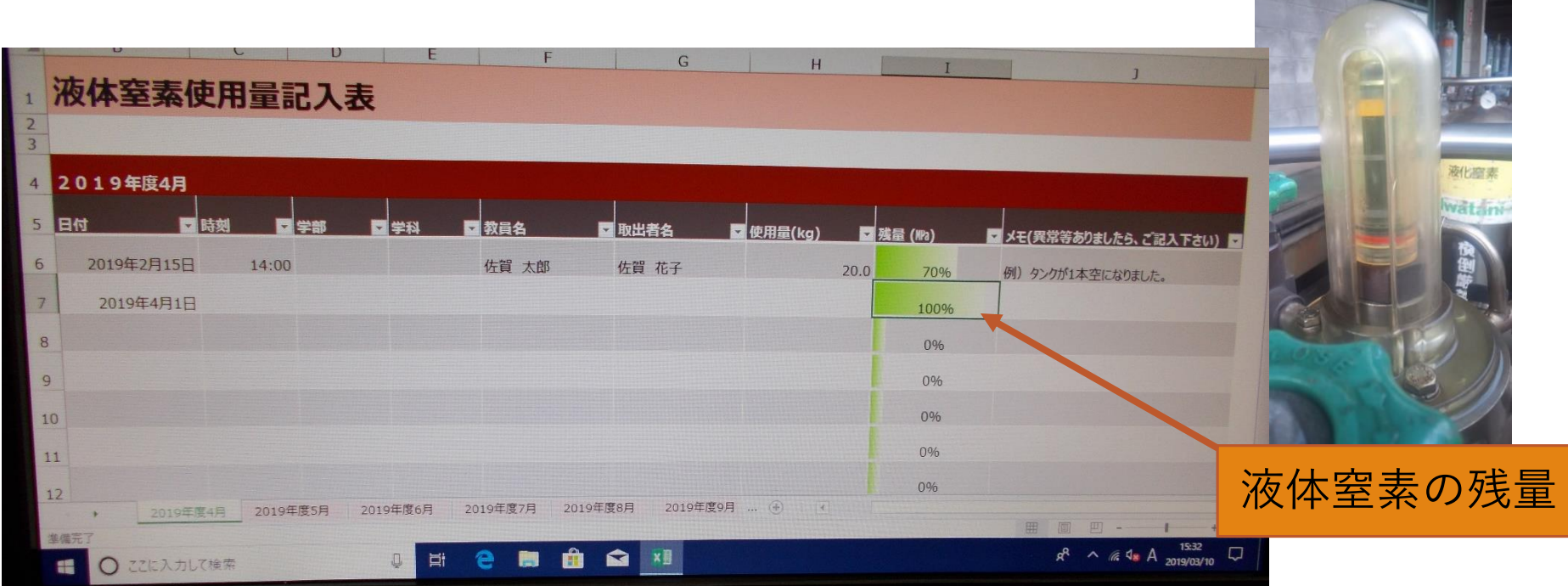

- 日付・時刻・学部・学科・指導教員名・取出者名・同伴者名・ 使用量(kg)・液体窒素の残量を記入
- 異常等があれば記入し、速やかに管理室(内線:8896)に連絡

#### 液体窒素残量の確認方法について

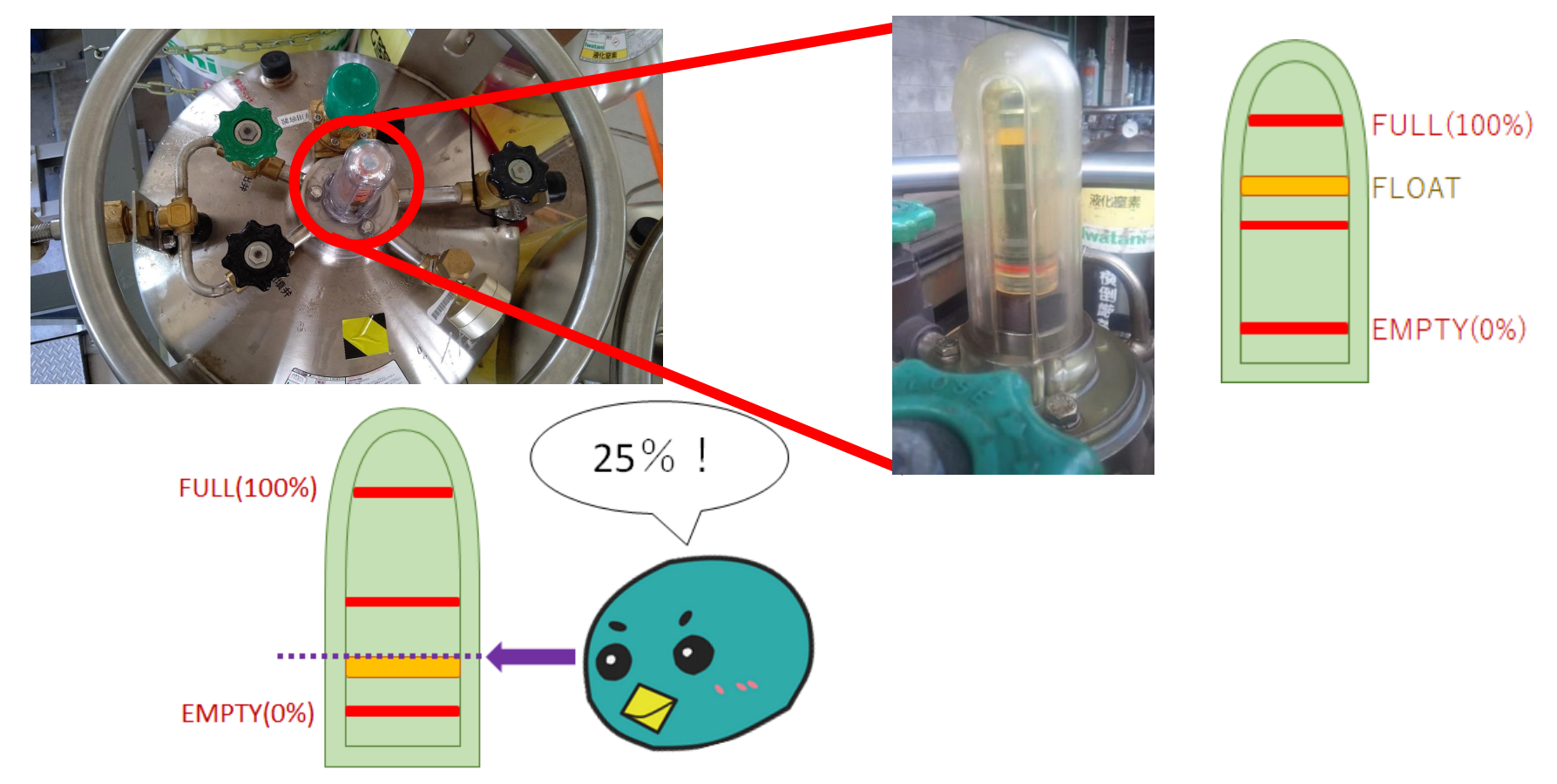

- 液体窒素残量は、ボンベ上部の中央にある液面計から確認する。
- 液面計の浮子(黄色)の上部の位置を見て、大体の量を読み取る。

### 液面計が0のときは

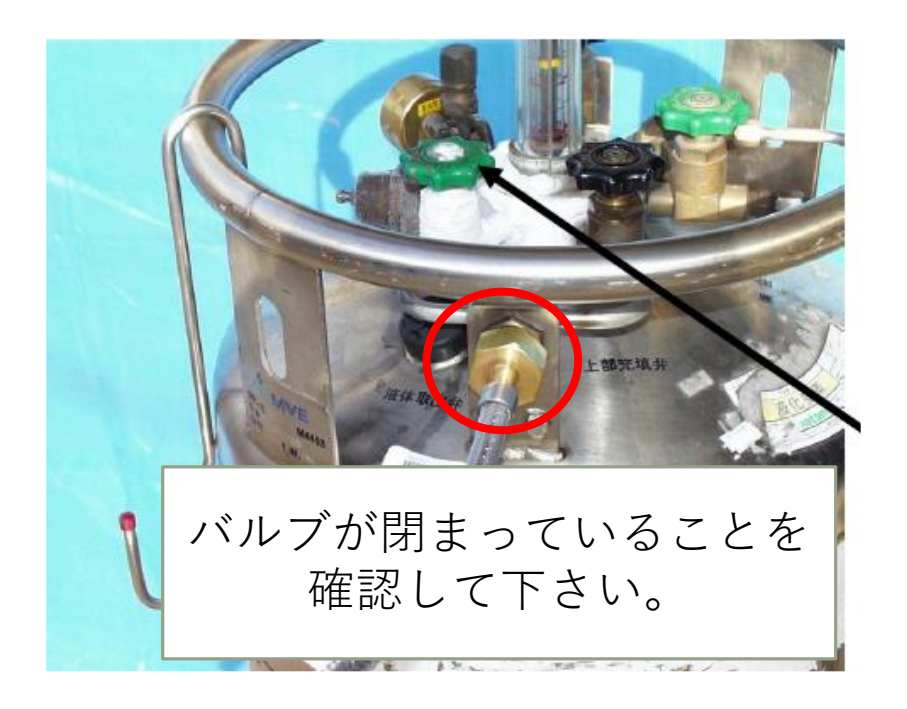

#### 初めて実施される or 実施に不安が ある方は管理室(内線:8896)まで ご連絡下さい。

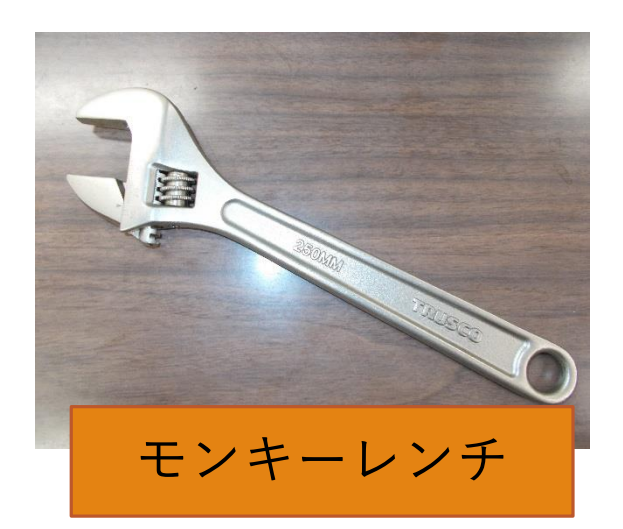

• 液面計の黄色い浮子がEのライン以下になり、バルブを回しても液体が 出てこない時は、耐冷手袋をして、赤丸内のナットをモンキーレンチで 外して、新しいLGC容器の液体窒素取り出し口に接続する。

液体窒素利用料金の請求について

対象期間

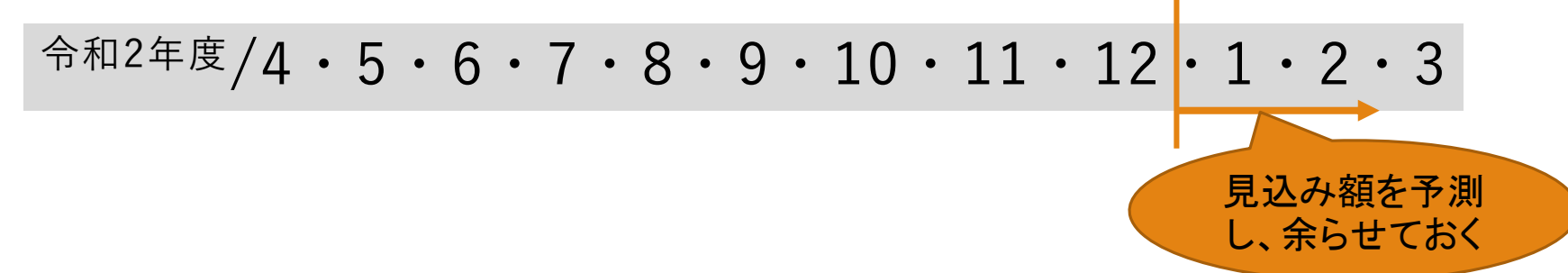

• 月毎にユーザーの利用料金を各学部・学科事務等にお知らせします。 経費精算申請の入力をお願い致します。

支出可能な予算費目は、 ・一般運営経費 ・科学研究費助成事業 ・寄附金 ・共同研究費 等

#### 液体窒素付近の駐輪について

液体窒素室付近の駐車禁止部分には駐輪しないでください 液体窒素業者、理工職員が困っています

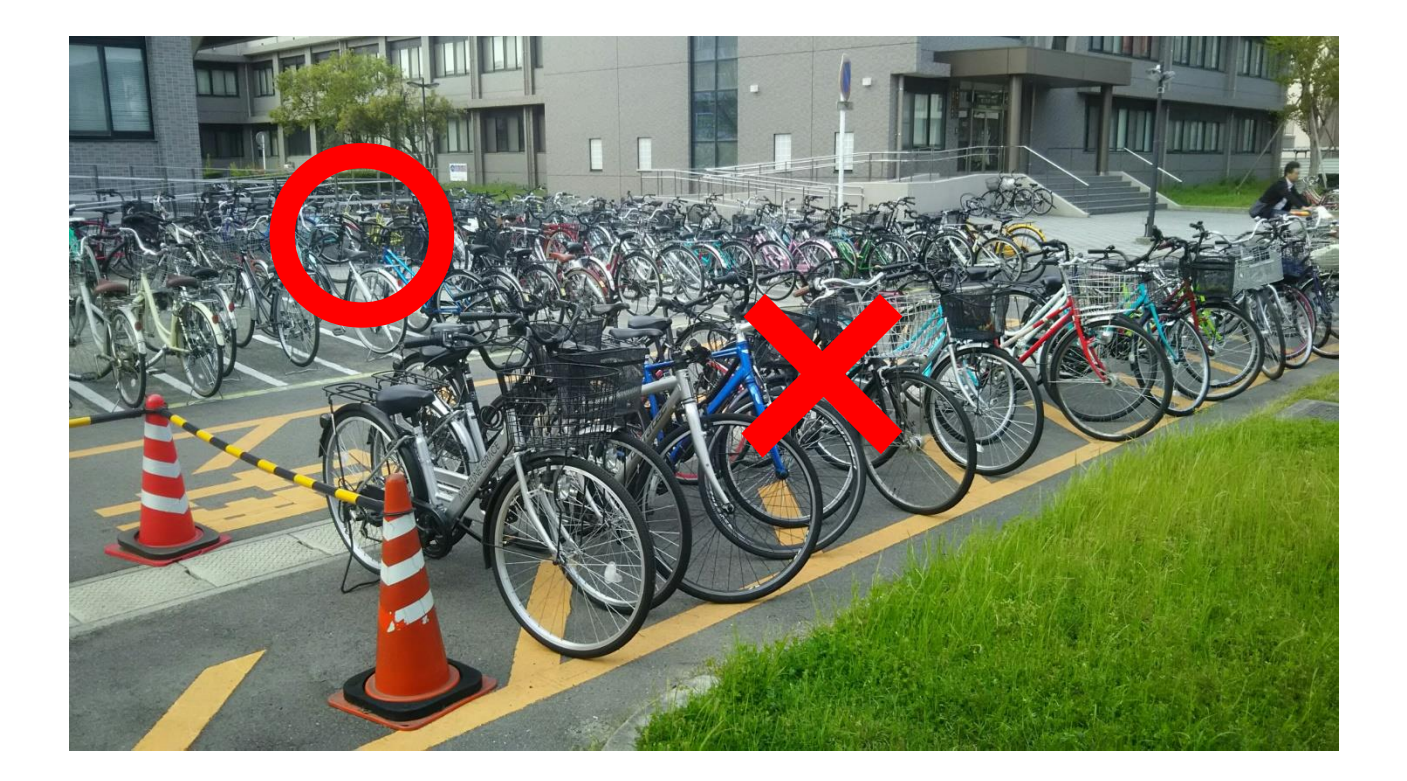

## 不明な点は、お気軽に お問い合わせ下さい。

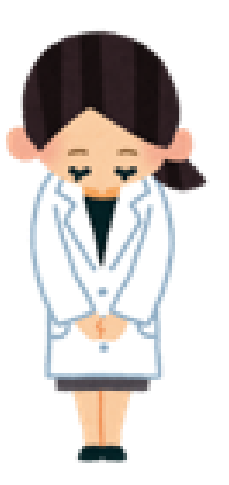